## How to Join a Virtual Meeting from SPX Website Meeting Schedule

Due the to the Covid-19 pandemic, we have not been able to meet at our St. Pius X Church. However, with the technology of today and with practice and support, we can join and have virtual meetings . . . and still learn, discuss, and ponder how to grow closer to Jesus Christ.

If you are going to use a smart phone or tablet, you would want to download the Google Hangout Meet app prior to the starting the meeting.

Go to the St. Pius X website and click on the "**Room Scheduler Calendar**" or open the **meeting invitation** that was sent you for a particular meeting.

How to access "**Room Scheduler Calendar.**"

Go to the St. Pius X, Appleton, WI website . . . " https://www.stpiusappleton.org/"

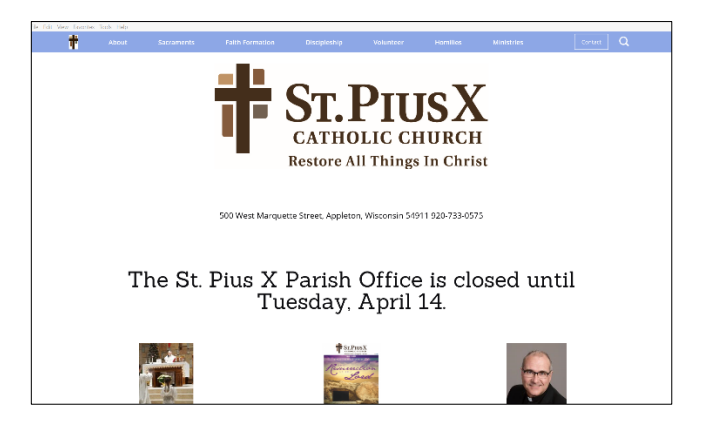

Scroll down to the "Room Scheduler Link" . . . (see red oval).

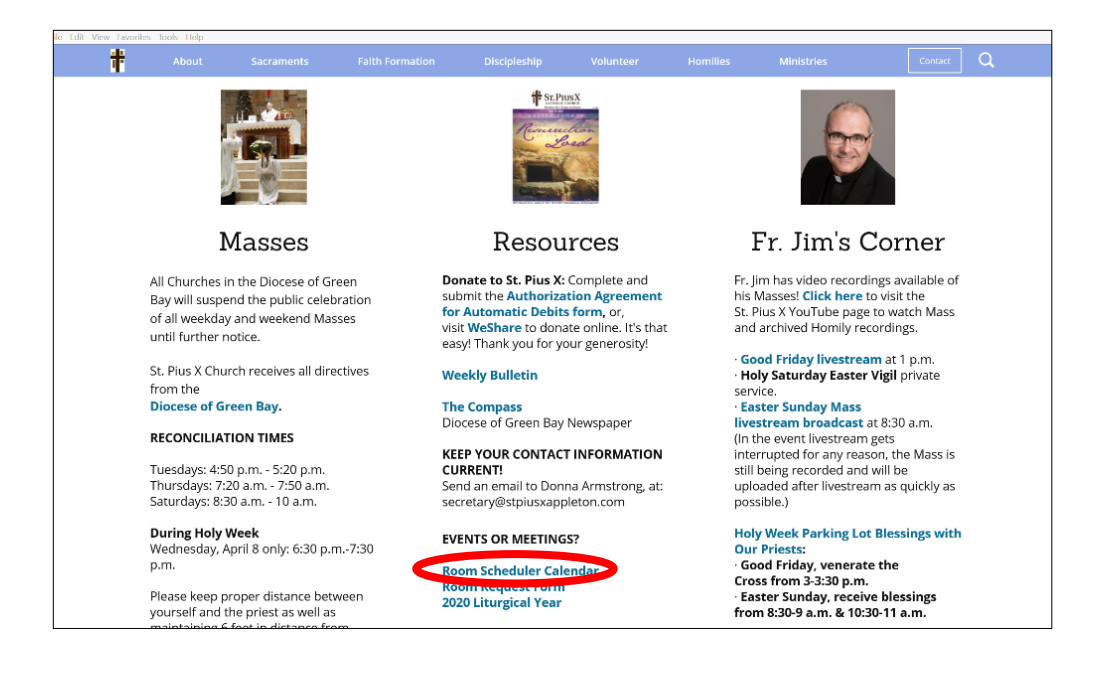

Navigate to the day and time of a meeting you want to join:

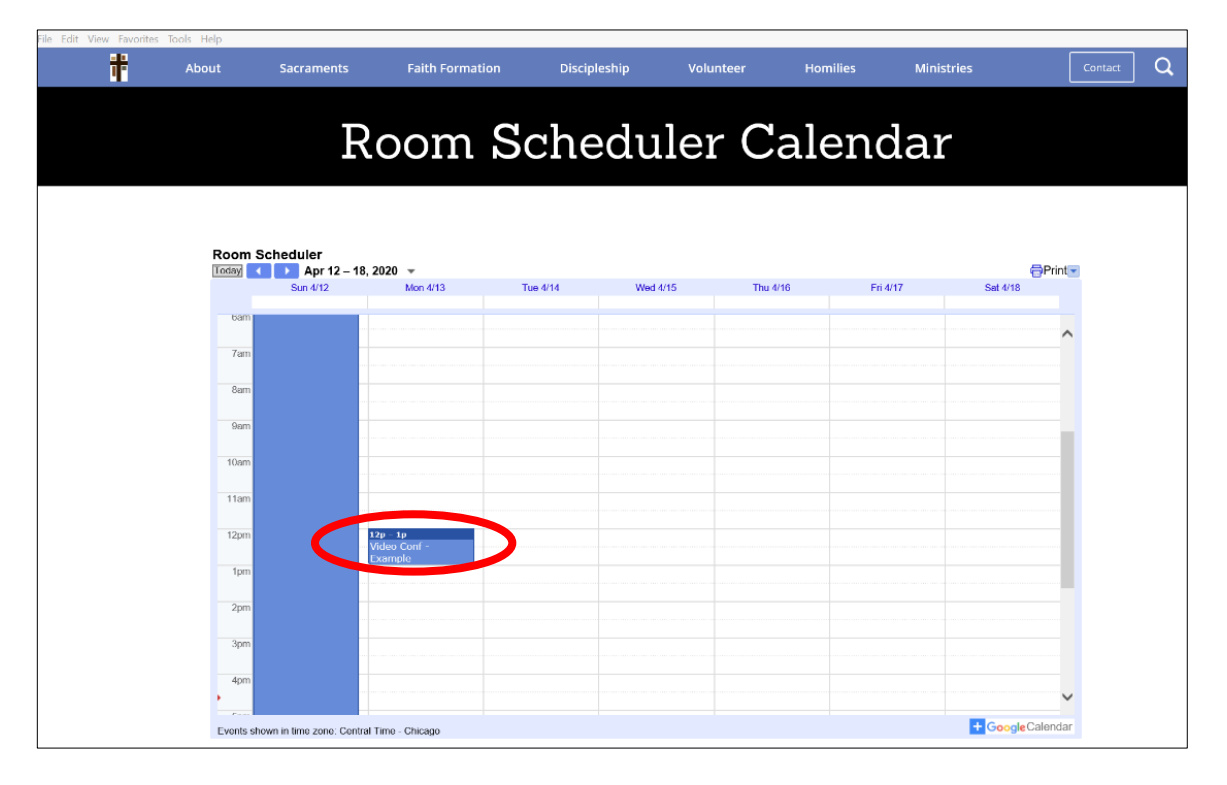

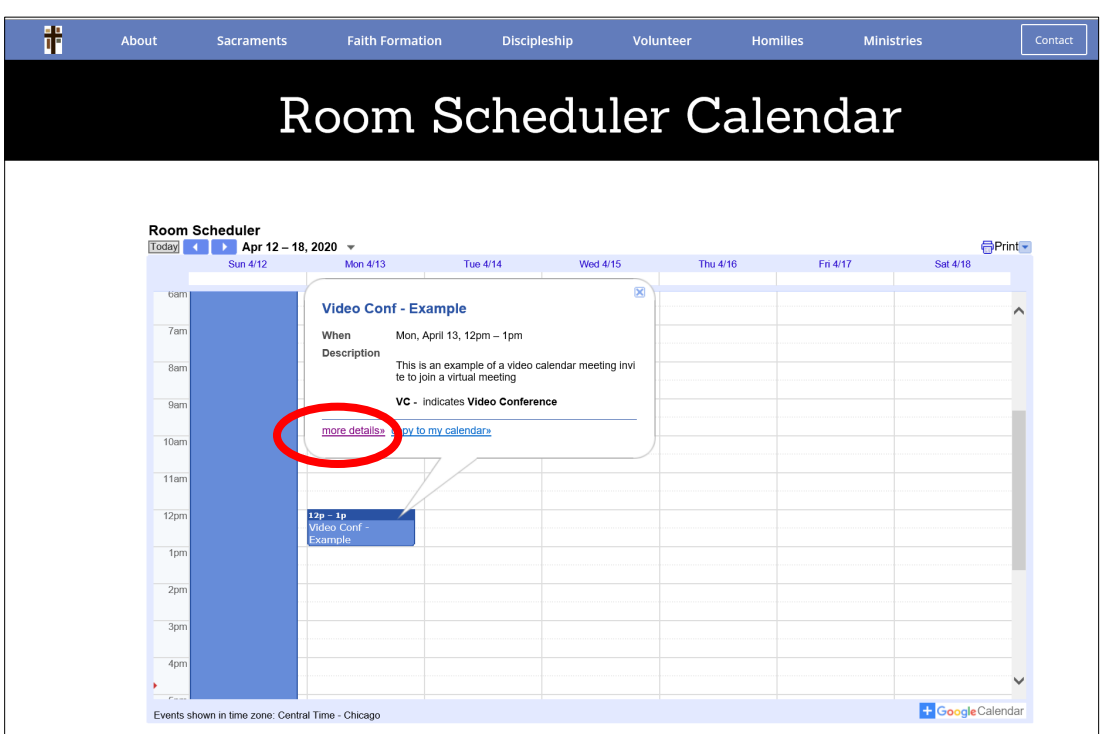

**Click on the meeting event** and the pop-up shown below come up . . . **click** on "**more details.**"

Click on the blue "**Join Hangouts Meet**" (shown with red oval). If you want to join only by phone, call the number under the "**Join by Phone.**"

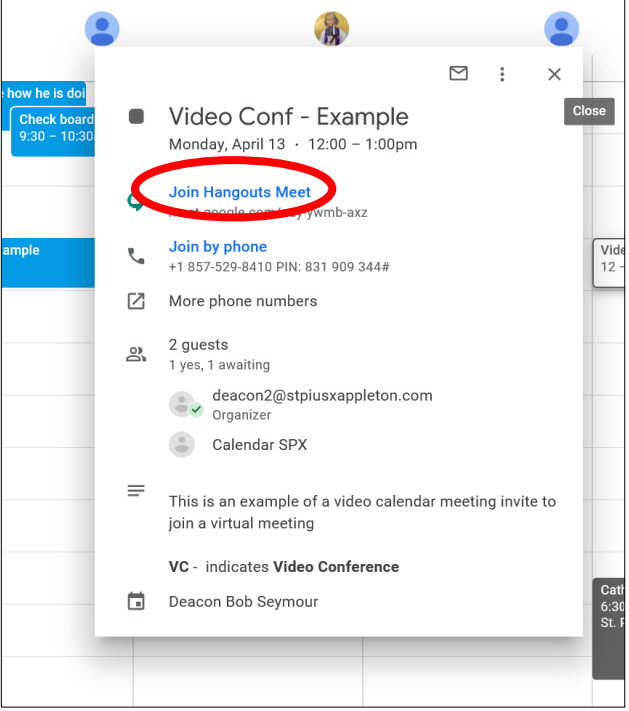

If you have the **Hangout Meet App** on your computer, tablet or phone, **click** on the "**join the meeting**" **button** (shown in red oval). You may see your picture, but you need to click the "join the meeting" button in order to join into the video conference.

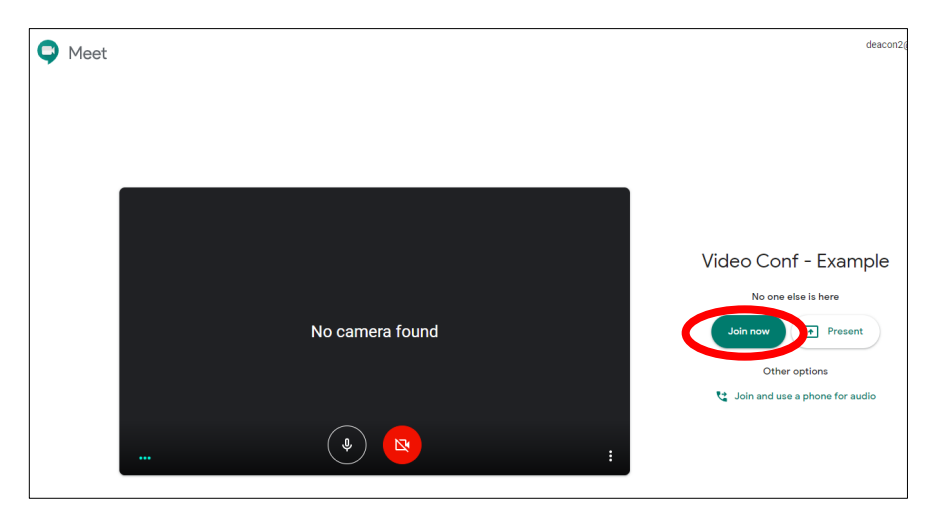

**Some common areas for troubleshooting**:

Problem: If working **from a Macbook, you will either need the Google Meet app or you will need to download the Chrome, Firefox or Edge browser** to create a meeting or enter a meeting link.

**Solution**: Download the preferred browser from the suggestion window.

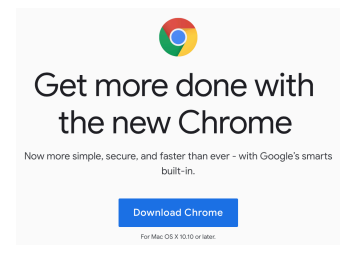

**Problem**: I have a computer that I can only plug in either headphones or microphone. I cannot do both at the same time. Therefore, I could not use the headphones.

**Solution**: I had to dial in at the number given on the calendar. I also had to turn off my computer volume on my keyboard due to feedback, and go to settings and turn off the computer volume:

**Settings** Systems Sound Input devices **Disable**

**Another solution**: If you have a bluetooth device, then use that to hear and talk.

**Problem**: If you do not have audio through your computer. **Solution**: Call in using the "Join by Phone" option.

**Problem**: When using a computer, you may have difficulty connecting a speaker where everyone can hear you. **Solution**: You may need to get a headset with headphones and a microphone.

If you have any questions, please contact Deacon Bob at deacon2@stpiusxappleton.com or (920) 733-0575 and click extension for Deacon Bob (ext. 327).